SOFTWARE | HARDWARE | SERVICE

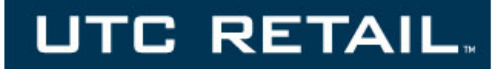

# **2600 POS Touch Screen POS Workstation**

**INSTALLATION GUIDE**

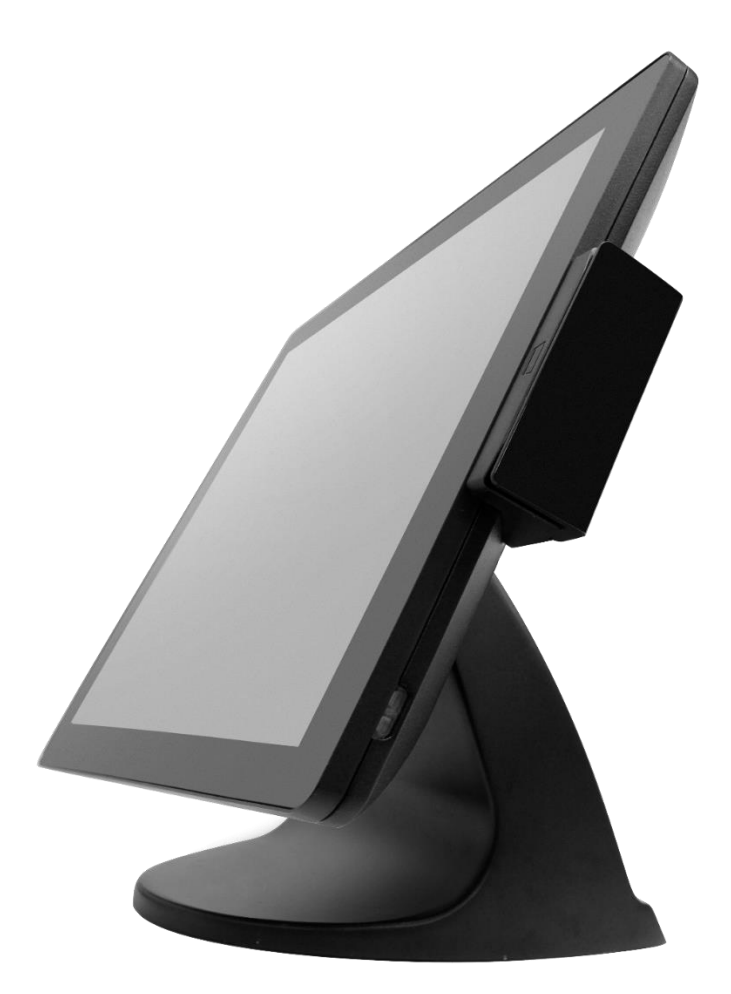

## **Preparing for Installation**

#### **Safety Precautions**

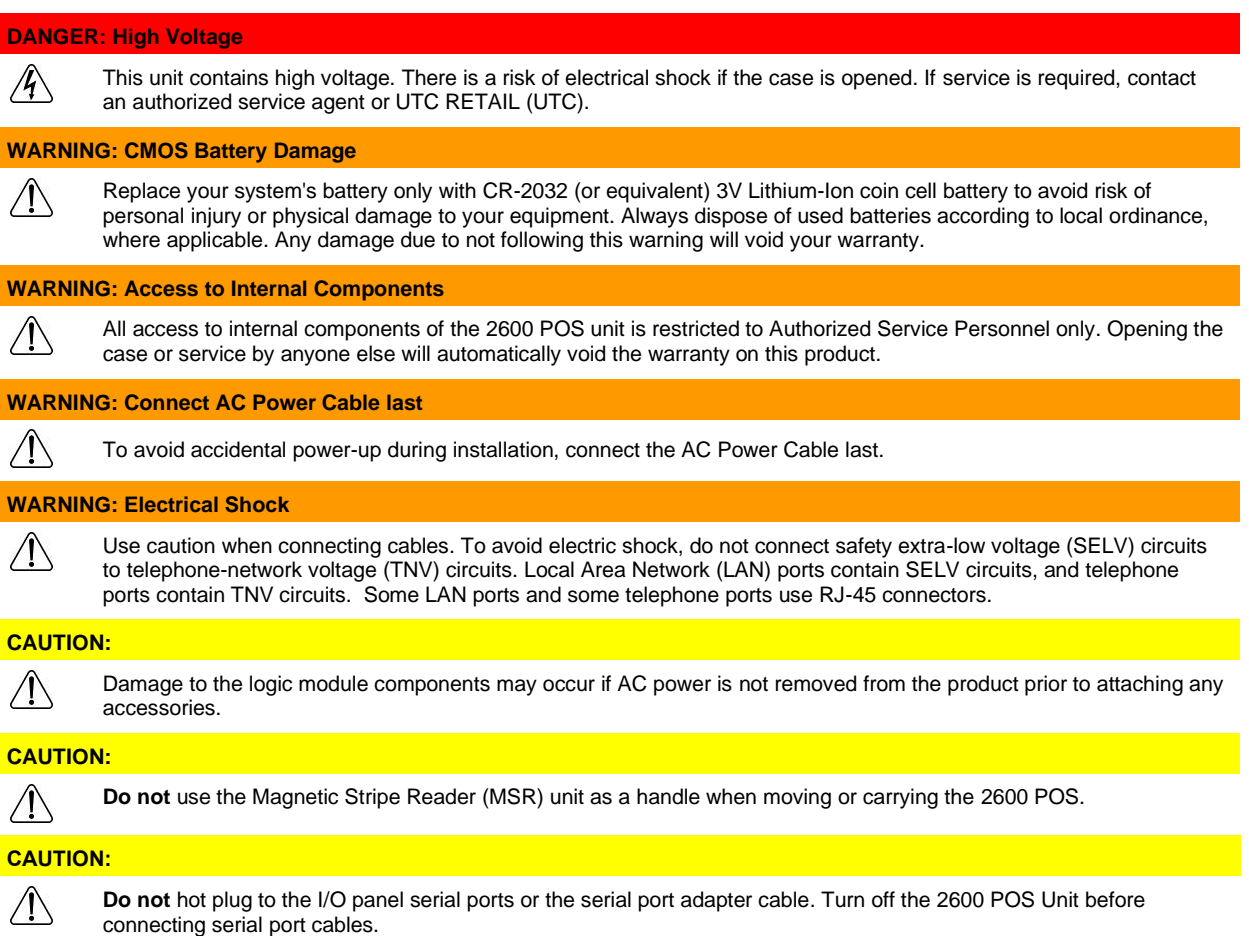

This document may not be used for any purpose other than its intended use. This document must be downloaded in its entirety; it may not be reproduced, stored or transmitted in part without the prior written permission of UTC RETAIL. All attempts have been made to ensure that the information presented in this document is correct. No liability, expressed or implied, will be assumed by UTC RETAIL, its dealers, or affiliates, for damage resulting from the use of this information.

## **Installing the 2600 POS Workstation**

#### **AC Power Cable and Power Adapter**

The UTC RETAIL 2600 POS Workstation comes with an AC Power Cable and Power Adapter. The power adapter is mounted in the base of the 2600 workstation. The AC Power Cable is already inserted into the Power Adapter and is intended to route through the cable opening located in the rear of the base.

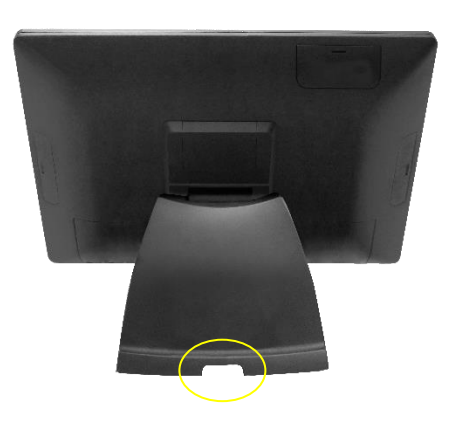

**WARNING:** To avoid accidental power-up during installation, connect the AC Power Cable to line voltage after installing all the peripheral devices.

#### **I/O Panel**

The I/O port connection area is in the lower rear of the monitor and is protected by a plastic cover. To gain access to the I/O port connection area, slide the plastic cover straight back.

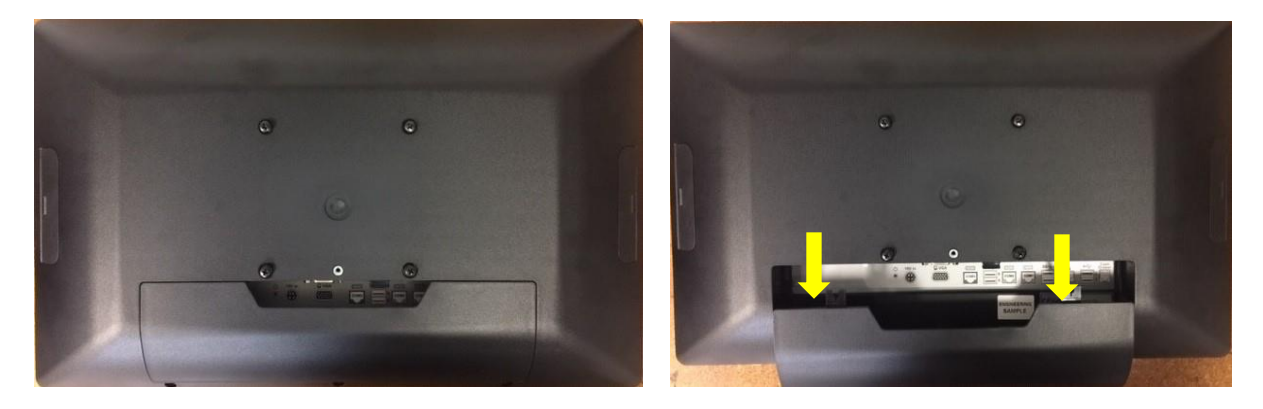

Note these images are of the rear of the monitor. It has been removed from the base for demonstration purposes only.

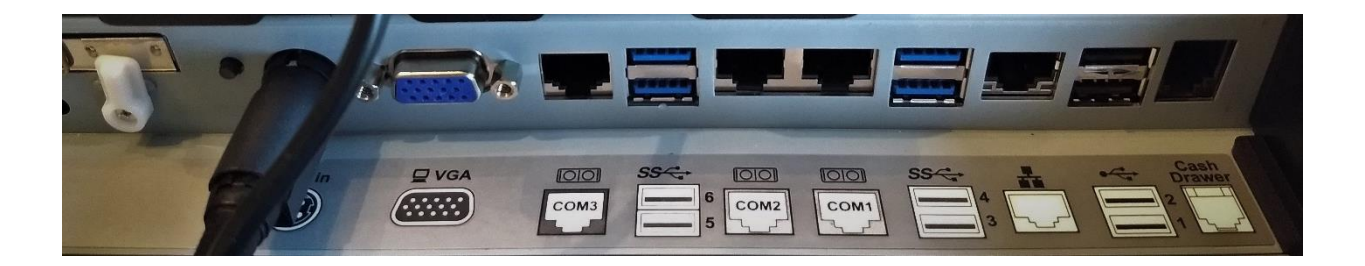

The I/O panel (pictured above) is labeled and contains:

- Locking 19V power input jack
- VGA port for external monitor (capable of powering rear customer-facing LCD option)
- $\bullet$  6 USB ports (4 USB3.0, 2 USB2.0)
- LAN port
- 3 COM ports (RJ45 to DB9 adapter cable available)
- Cash drawer port

### **System Operation**

A recessed power button is located on the right-hand edge of the front monitor bezel. The button glows amber if the power adapter is connected and has AC power. The button turns blue when the unit is powered 'ON'.

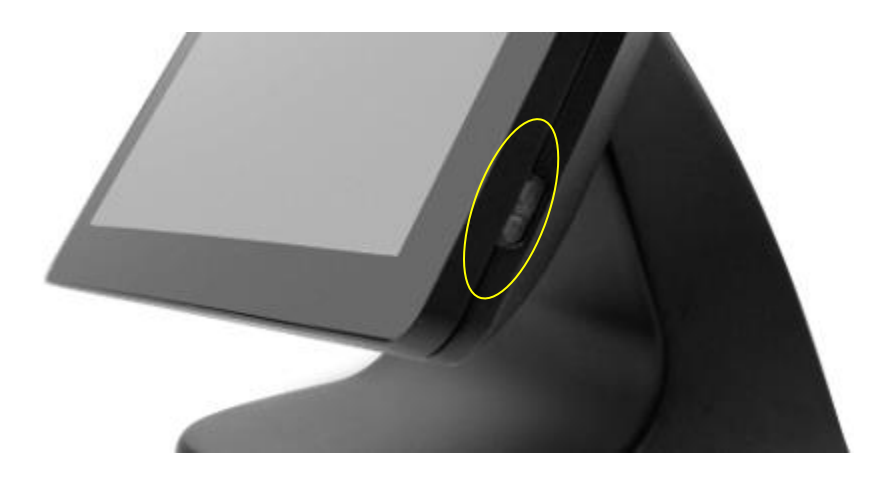

The 2600 has a projected capacitive multi-touch screen that has been factory calibrated and will not require any additional driver installation when used with most current operating systems, such as Windows 10.

The 2600 should be powered down through the operating system. If the operating system has locked up, the unit can be powered down by holding the power button down until the blue light turns off.

#### **Maintenance - Hard Drive Removal and Swap**

The 2600 POS is equipped with an easily accessible solid-state drive (SSD) or rotating hard drive (HDD). Access to the hard drive is located on the I/O panel.

To swap a hard drive, follow these steps:

- 1. Shut off power to the system; unplug the power cord from the AC outlet.
- 2. Loosen tab screw with a screwdriver and rotate the hard drive tab on the I/O panel.
- 3. Grab the small handle on the tray and pull straight back.
- 4. Replace drive in tray and slide back into slot until fully engaged.
- 5. Rotate the plastic tab back into the original position and tighten the tab screw with a screwdriver. DO NOT OVER TIGHTEN.

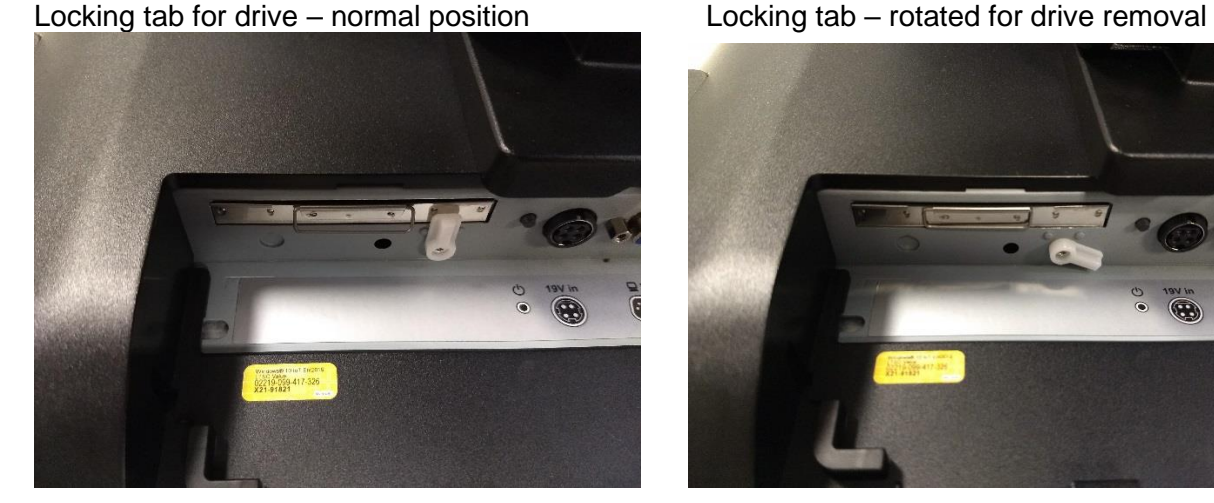

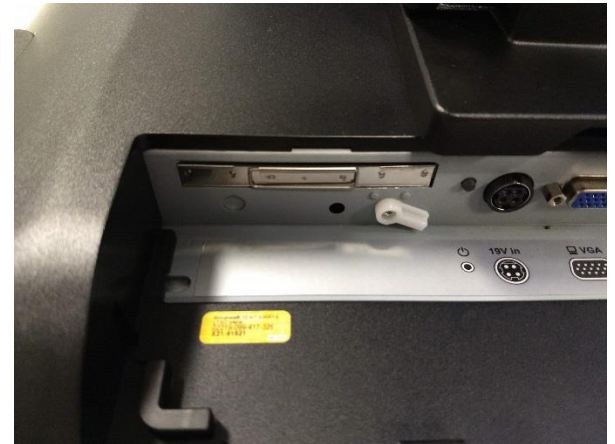

Drive tray – shown partially inserted

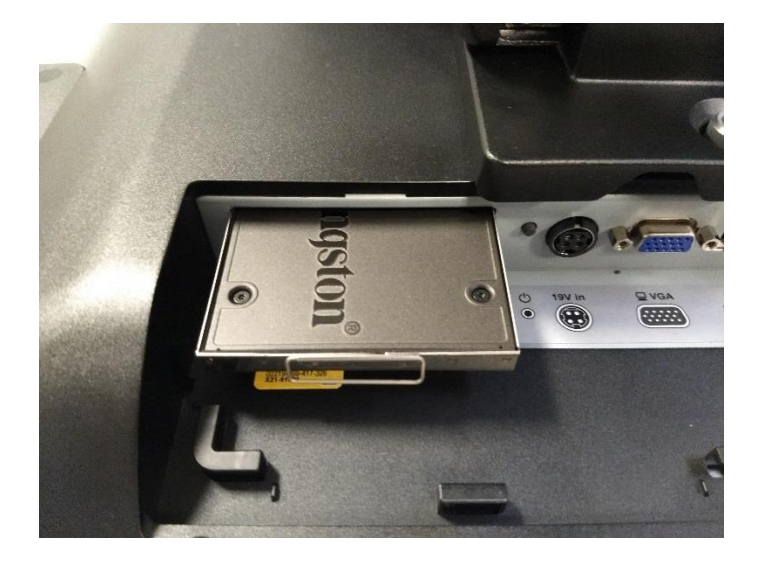

#### **Maintenance - Base Removal/ VESA Mount**

The base of the 2600 POS can be easily removed so that the 2600 can be mounted to a VESA compatible bracket.

To remove the base, turn the unit over and place on a soft, flat surface to protect the touchscreen. Unscrew the silver thumbscrew located above the center of the I/O panel. Slide the base slightly rearward and lift it off the 2600.

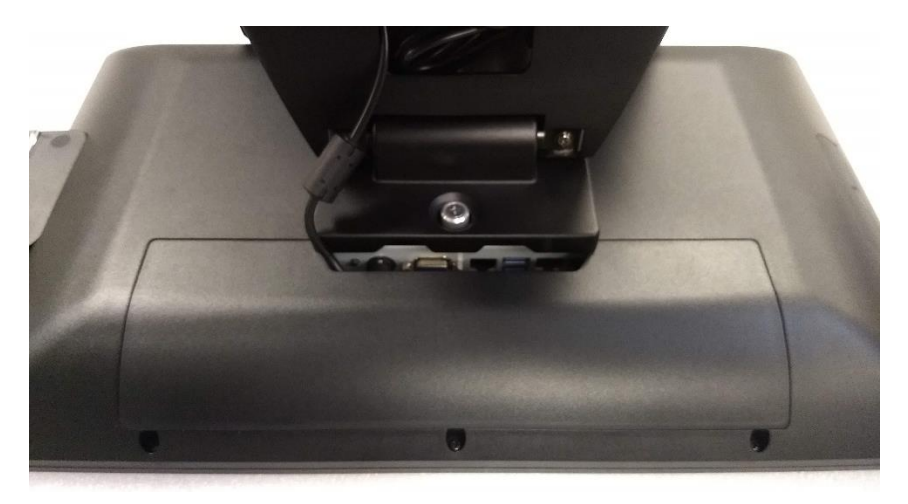

Next remove the four base adapters using a flat-bladed screwdriver. The photo below shows two of the adapters removed. A VESA bracket can now be mounted to the 2600 using appropriate length metric M4-0.7 screws.

WARNING: Do not use screws that are too long or permanent damage to the 2600 may result. Gently hand tighten the screw to be sure it is the correct length, and do not overtighten.

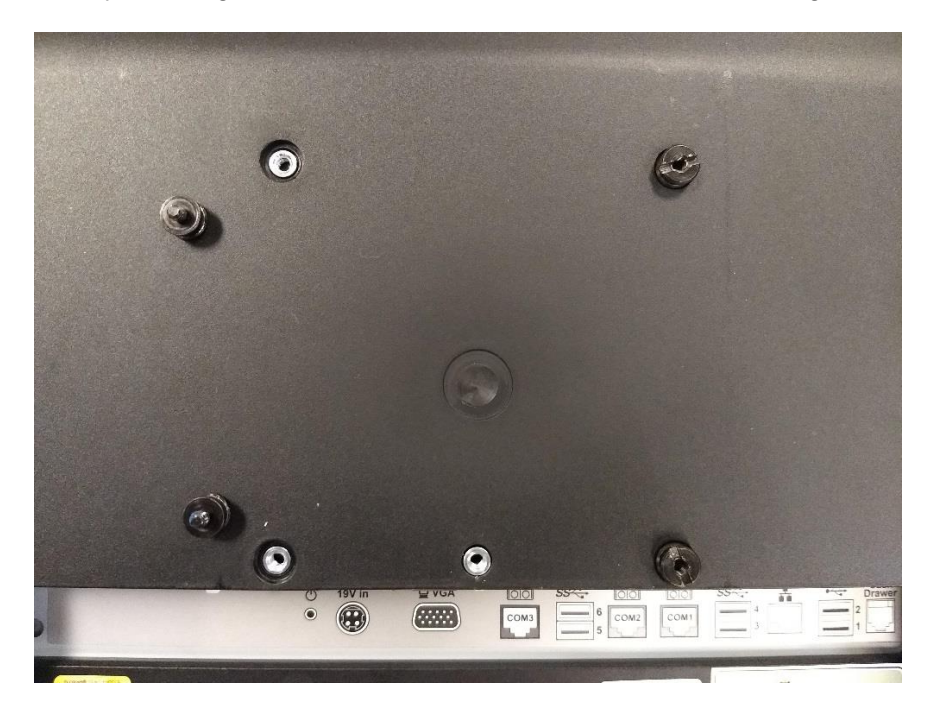

Please retain the original packing material and shipping carton for use when returning the equipment.

For additional assistance, please contact your account representative or:

**UTC RETAIL** 100 Rawson Road Victor, NY 14564 Phone: 1.800.349. 0546 or (585) 924.9500 [www.utcretail.com](http://www.utcretail.com/)